**Wireless 3-Phase Current Meter**

## **Wireless 3-Phase Current Meter**

# **R718N3xxx(E) Series User Manual**

#### **Copyright©Netvox Technology Co., Ltd.**

This document contains proprietary technical information which is the property of NETVOX Technology. It shall be maintained in

strict confidence and shall not be disclosed to other parties, in whole or in part, without written permission of NETVOX

Technology. The specifications are subject to change without prior notice.

## **Table of Contents**

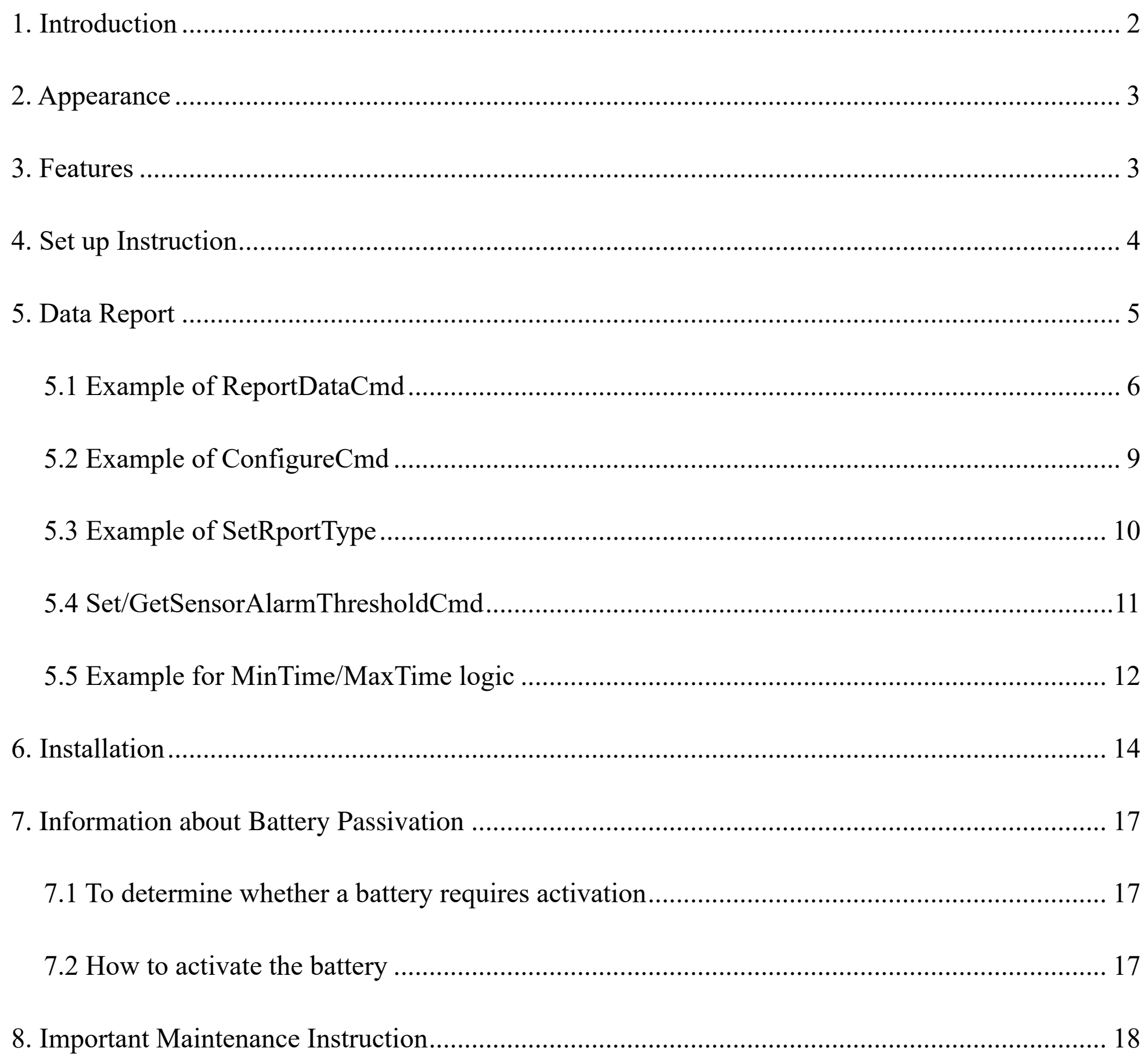

 $\overline{1}$ 

## <span id="page-2-0"></span>**1. Introduction**

The R718N3xxx(E) series is 3-Phase Current Meter device for Netvox Class A type devices based on the LoRaWAN open protocol and is compatible with the LoRaWAN protocol. R718N3xxx(E) series have different measuring range for different variety of CT. It is divided into:

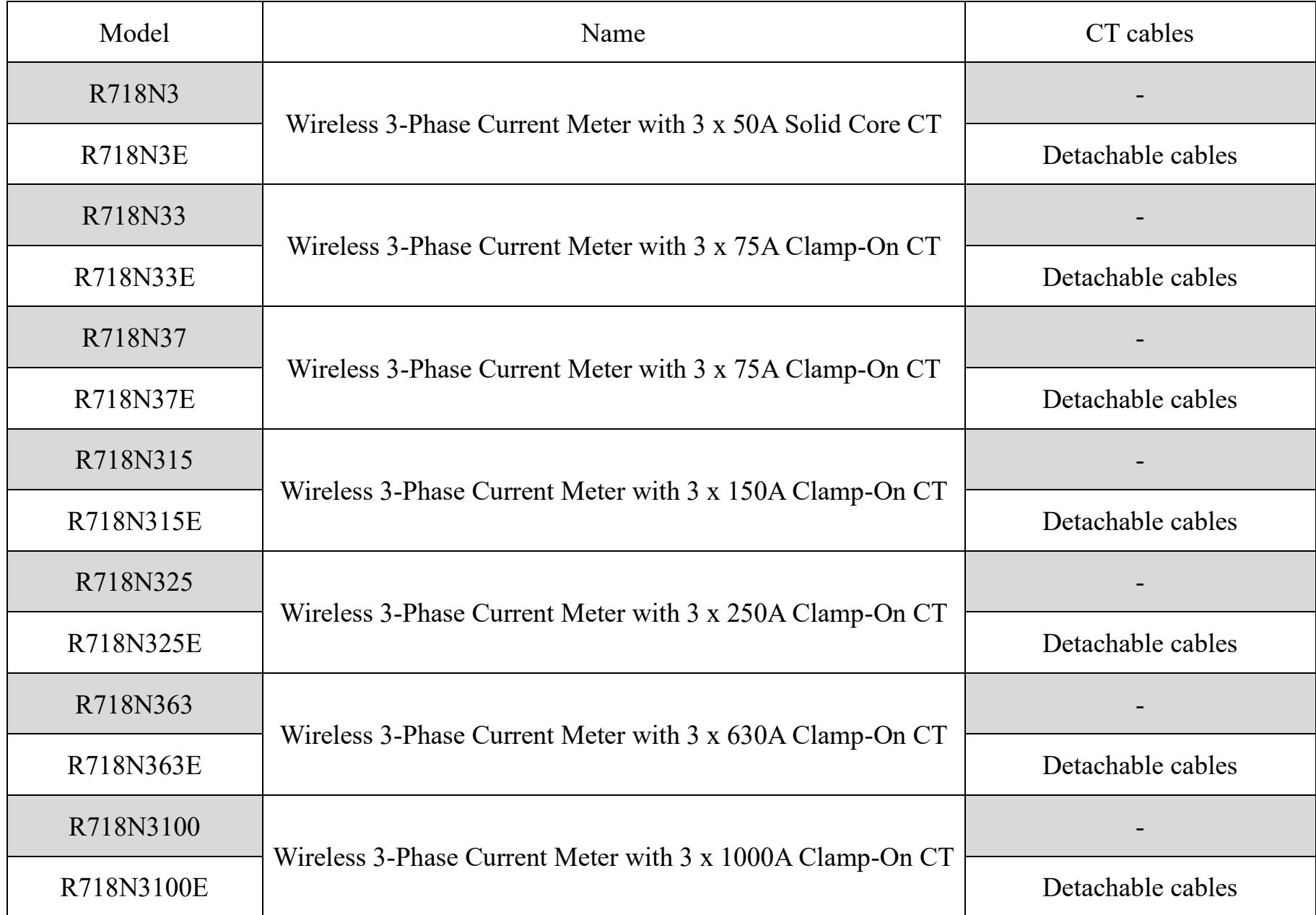

#### **LoRa Wireless Technology**

LoRa is a wireless communication technology famous for its long-distance transmission and low power consumption. Compared with other communication methods, LoRa spread spectrum modulation technique greatly extend the communication distance. It can be widely used in any use case that requires long-distance and low-data wireless communications. For example, automatic meter reading, building automation equipment, wireless security systems, industrial monitoring. It has features like small size, low power consumption, long transmission distance, strong anti-interference ability and so on.

#### **LoRaWAN**

LoRaWAN uses LoRa technology to define end-to-end standard specifications to ensure interoperability between devices and

gateways from different manufacturers.

## <span id="page-3-0"></span>**2. Appearance**

## <span id="page-3-1"></span>**3. Features**

- ⚫ SX1276 wireless communication module.
- 2 x ER14505 lithium battery in parallel (3.6V/section)
- ⚫ 3-phase current meter detection.
- ⚫ Magnetic base
- ⚫ Main body: IP53; Current transformer: IP30
- $\bullet$  LoRaWAN<sup>TM</sup> Class A compatible
- ⚫ Frequency Hopping Spread Spectrum (FHSS)
- ⚫ Available third-party platform: Actility/ThingPark, TTN, MyDevices/Cayenne
- ⚫ Low power consumption and long battery life

Note: Please refer to web: [http://www.netvox.com.tw/electric/electric\\_calc.html.](http://www.netvox.com.tw/electric/electric_calc.html) Users can find battery lifetime for various

models at different configurations on this website.

1. The actual range may vary depending on the environment.

2. Battery life is determined by sensor reporting frequency and other variables.

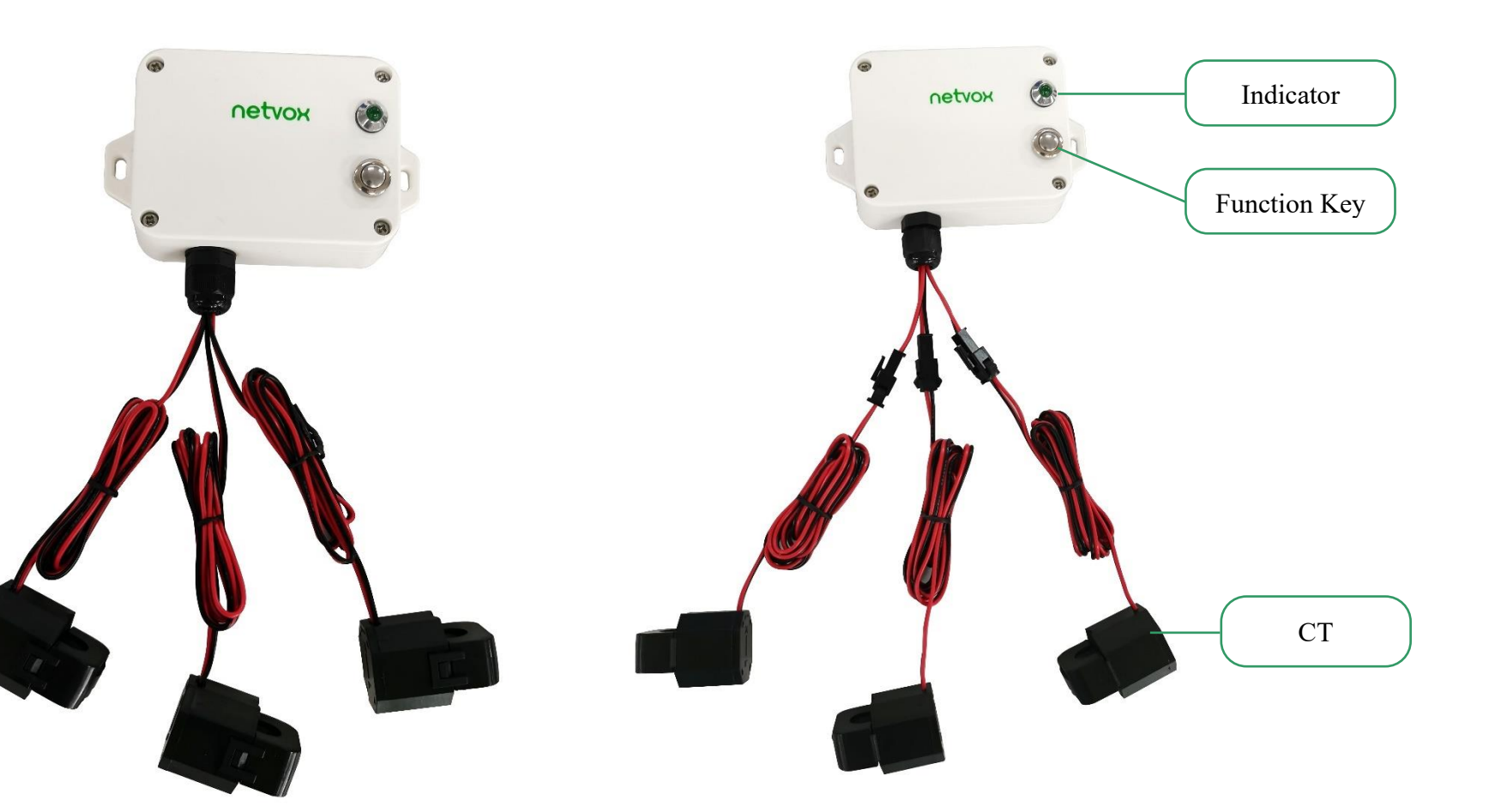

**R718N37** (non-detachable cables) **R718N37E** (detachable cables)

## <span id="page-4-0"></span>**4. Set up Instruction**

#### **On/Off**

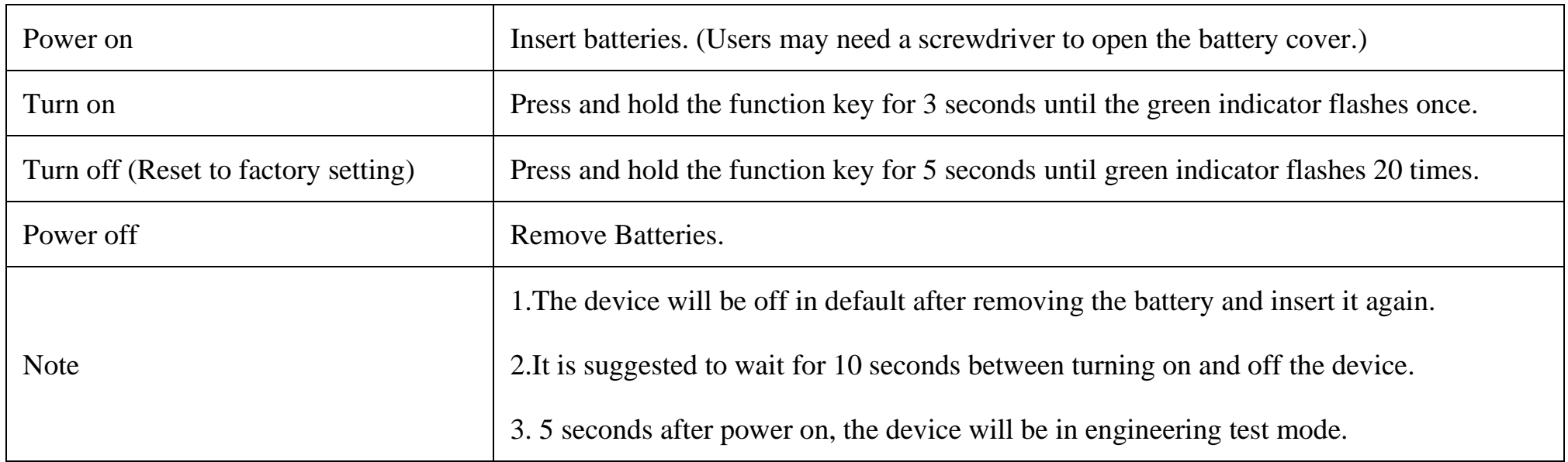

## **Network Joining**

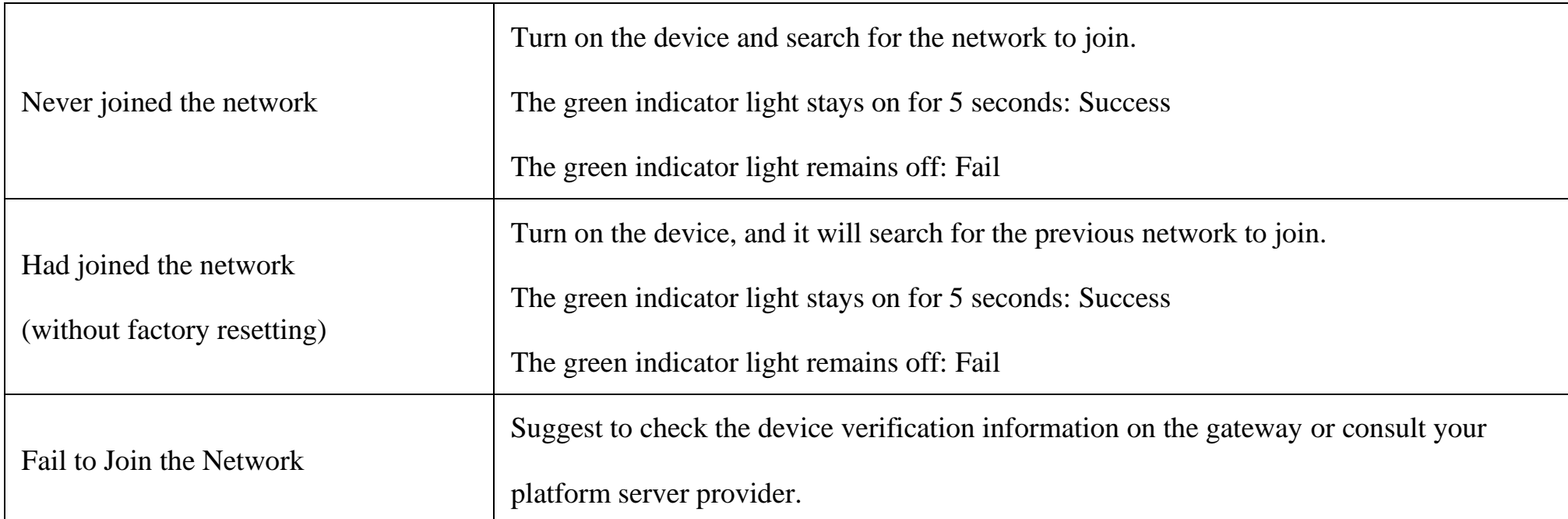

## **Function Key**

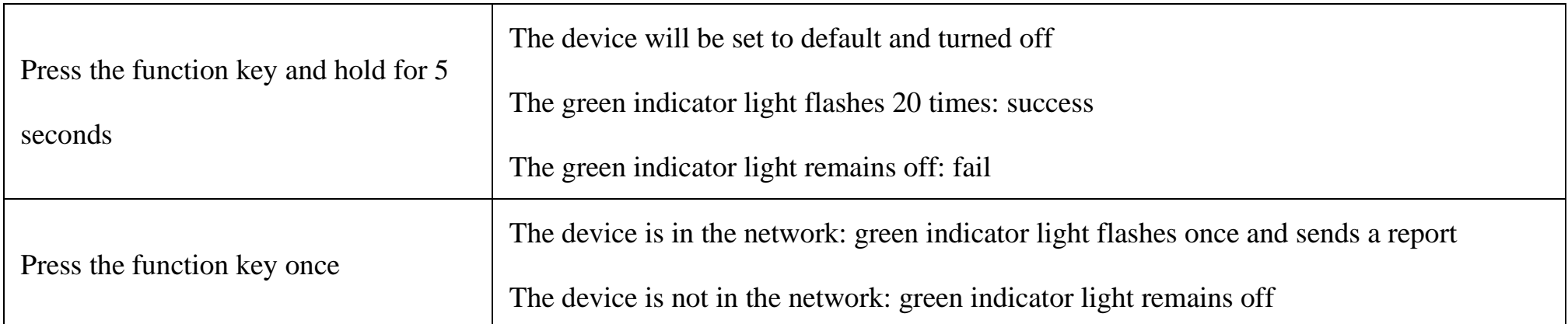

## **Sleeping Mode**

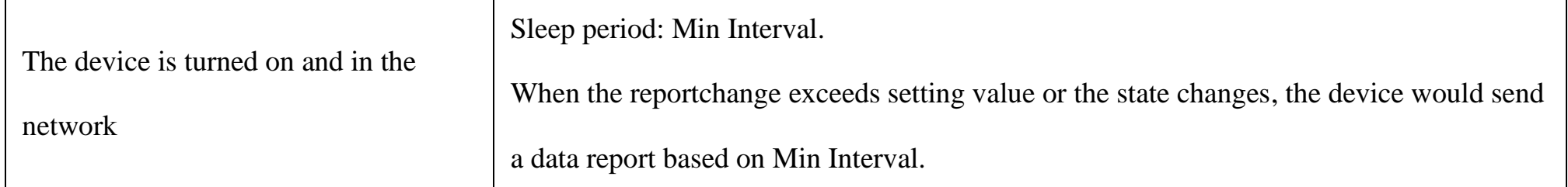

## **Low Voltage Warning**

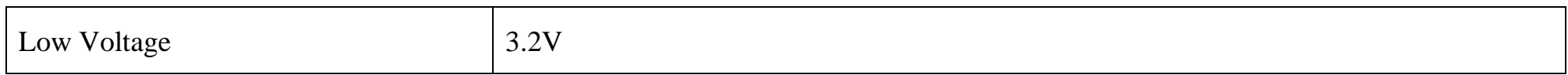

## <span id="page-5-0"></span>**5. Data Report**

Data report configuration and sending period are as following:

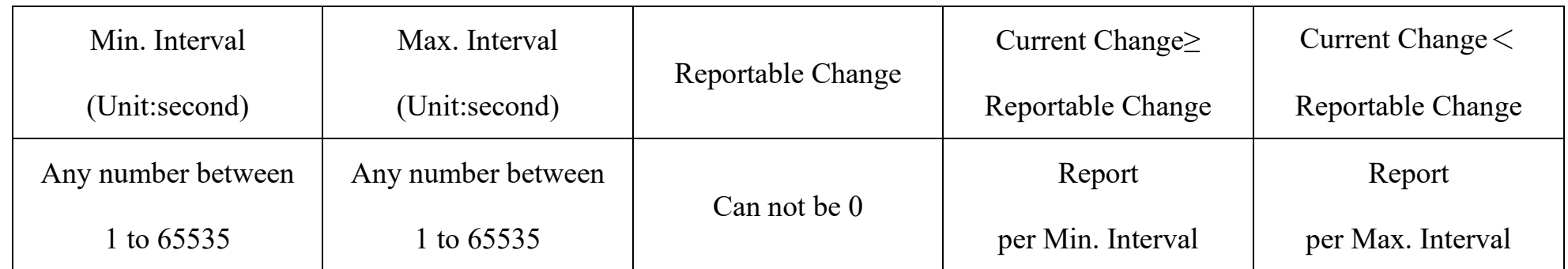

The device will immediately send a version packet report along with two uplink packets including 3-phase current value and battery voltage.

The device sends data in the default configuration before any configuration is done.

#### **Default setting:**

Max Interval =  $0x384$  (900s)

Min Interval =  $0x384 (900s)$ 

CurrentChange =  $0x0064$  (100 mA)

#### **Three-phase current detection:**

The device would detect and send report of the current value as the function key is triggered or in configuration.

#### **Measurement Range and Accuracy:**

Note: Current transformer (measurement range  $\leq$  75A): report data as 0 when the current < 100mA.

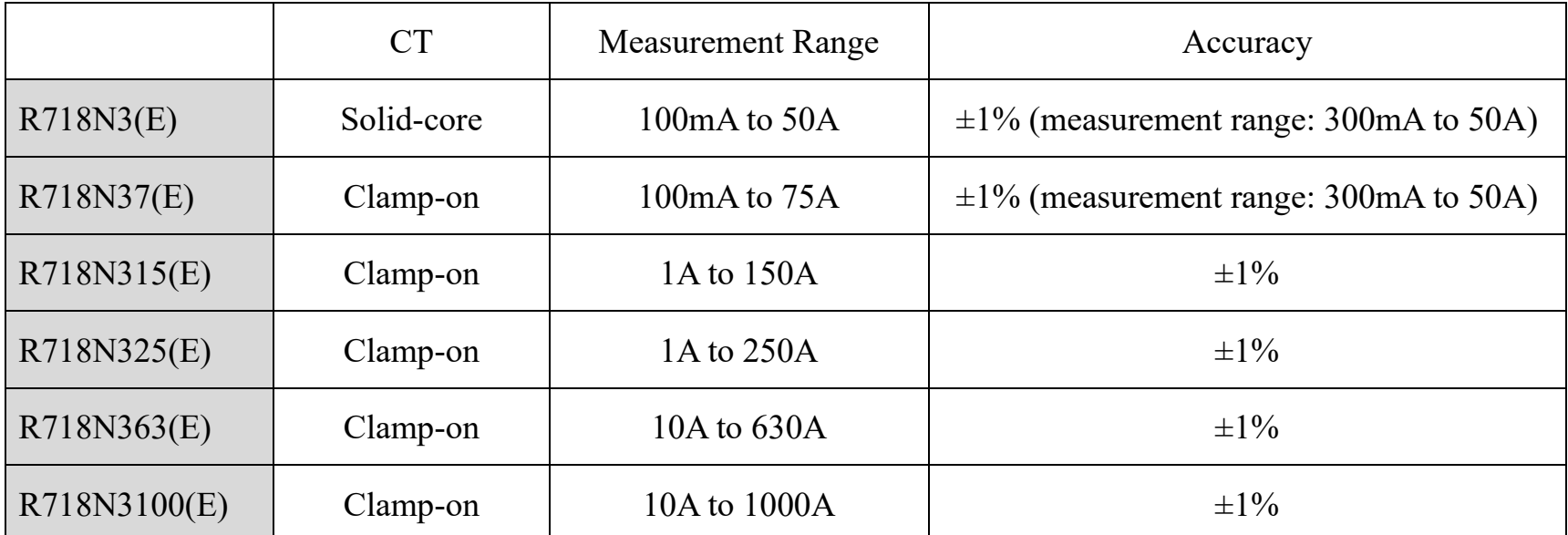

Current transformer (measurement range > 75A): report data as 0 when the current < 1A.

Please refer to Netvox *LoRaWAN Application Command document* and *Netvox Lora Command Resolver*

<http://www.netvox.com.cn:8888/cmddoc> to resolve uplink data.

#### <span id="page-6-0"></span>**5.1 Example of ReportDataCmd**

#### FPort: 0x06

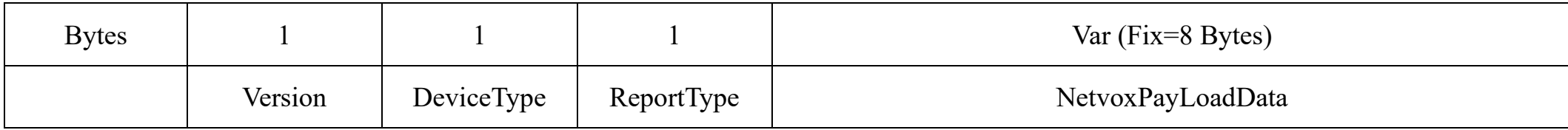

**Version**– 1 byte –0x01——the Version of NetvoxLoRaWAN Application Command Version

**DeviceType**– 1 byte – Device Type of Device

**ReportType** – 1 byte –the presentation of the NetvoxPayLoadData, according the devicetype

**NetvoxPayLoadData**– Fixed bytes (Fixed =8bytes)

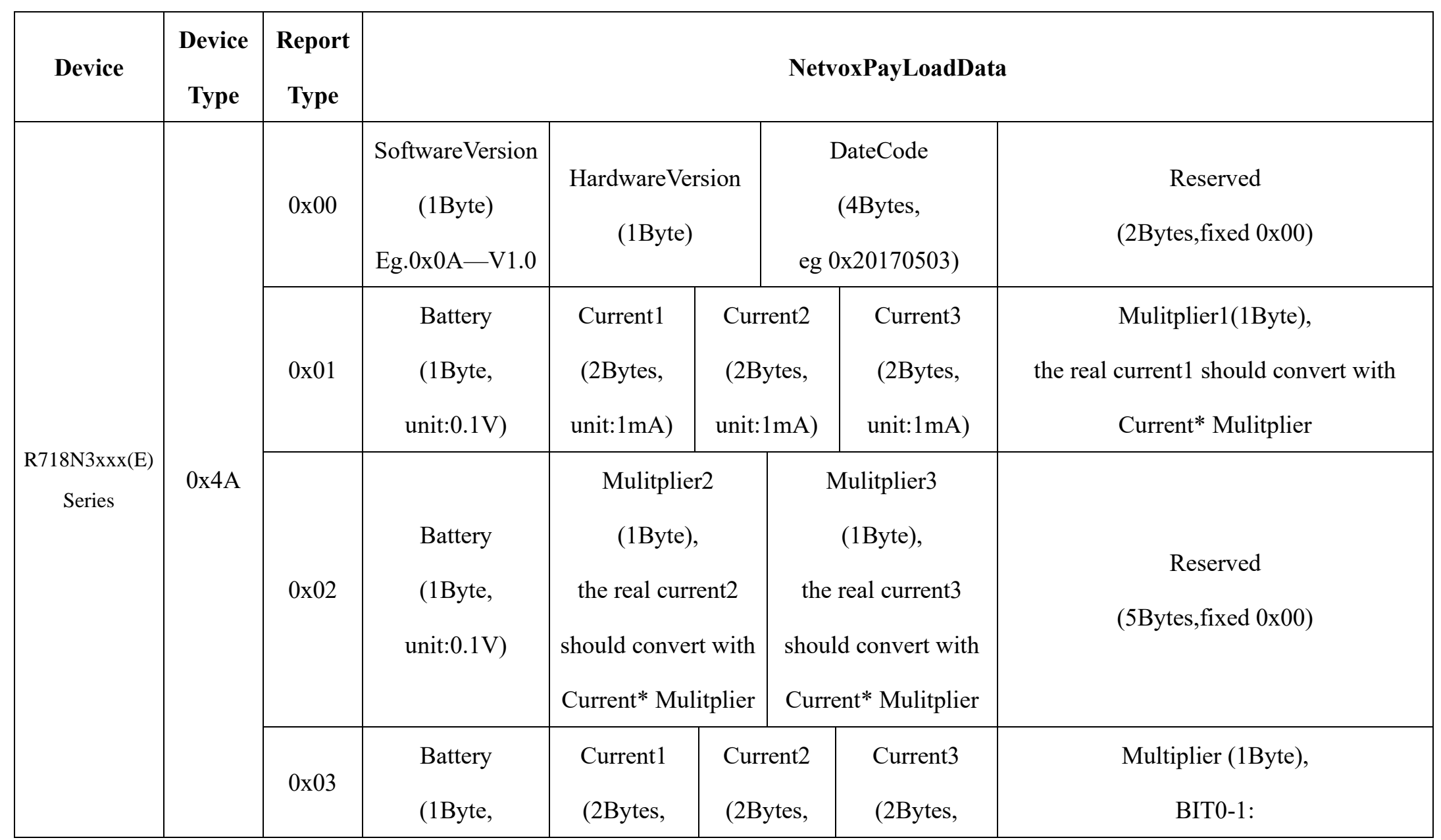

When Report Type=0x01 is data packet; If the device data exceeds 11 bytes or there are shared data packets, the Report Type will have different values.

#### **Tips**

#### **1. Battery Voltage:**

The voltage value is bit  $0 \sim \text{bit } 6$ , bit 7=0 is normal voltage, and bit 7=1 is low voltage.

Battery=0xA0, binary=1010 0000, if bit  $7=1$ , it means low voltage.

The actual voltage is  $0010\,0000 = 0x20 = 32, 32*0.1v = 3.2v$ 

#### **2. Version Packet:**

When Report Type=0x00 is the version packet, such as  $014A000A02202207080000$ , the firmware version is 2022.07.08.

#### **3. Data Packet:**

5<sup>th</sup> byte (01): Multiplier2

Uplink:

#### Data # 1: 014A019F05DD05D405DE01

1<sup>st</sup> byte (01): Version

2 nd byte (4A): DeviceType - R718N3xxx(E) Series

3<sup>rd</sup> byte (01): ReportType

 $4^{th}$  byte (9F): Battery – 3.1V (low voltage) 9F (Hex) = 31 (Dec), 31\* 0.1V = 3.1V

 $5<sup>th</sup>$ -6<sup>th</sup> byte (05DD): Current1 – 1501mA 05DD (Hex) = 1501 (Dec), 1501\* 1mA = 1501mA

7 th -8 th byte (05D4): Current2 – 1492mA 05D4 (Hex) = 1492 (Dec), 1492\* 1mA = 1492mA

9<sup>th</sup>-10<sup>th</sup> byte (05DE): Current3 – 1502mA 05DE (Hex) = 1502 (Dec), 1502\* 1mA = 1502mA

11 th byte (01): Multiplier1

#### Data # 2: 014A029F01010000000000

1<sup>st</sup> byte (01): Version

2<sup>nd</sup> byte(4A): DeviceType - R718N3xxx(E) Series

3<sup>rd</sup> byte (02): ReportType

6 th byte (01): Multiplier3

7<sup>th</sup>-11<sup>th</sup> byte (0000000000): Reserved

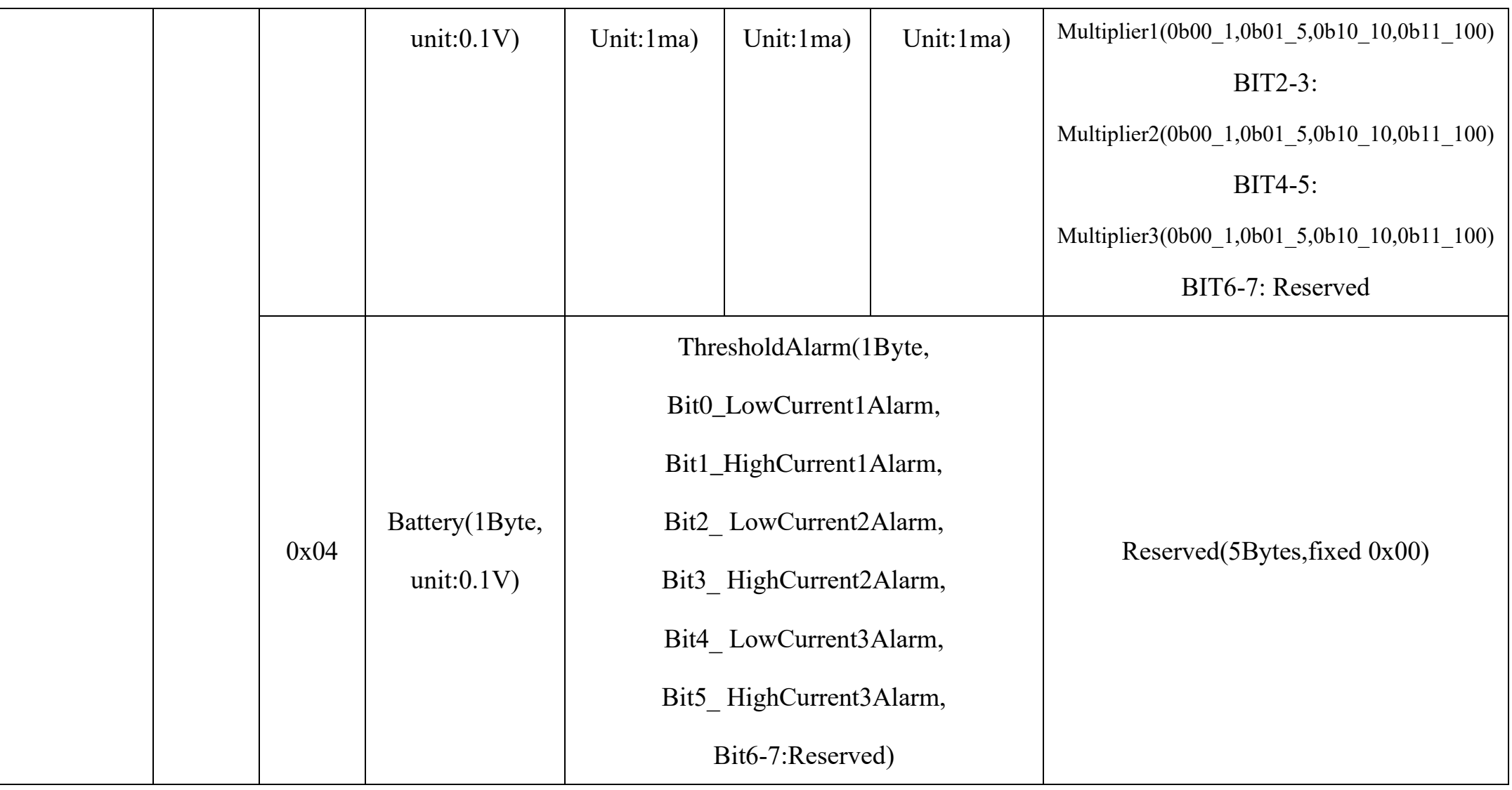

Note:

The real Current1=Current1\*Mulitplier1

The real Current2=Current2\*Mulitplier2

The real Current3=Current3\*Mulitplier3

 $4^{th}$  byte(9F): Battery – 3.1V (low voltage) 9F (Hex) = 31 (Dec), 31\* 0.1V = 3.1V

#### Data # 3: 014A039F05C705D405F000

1<sup>st</sup> byte (01): Version

2 nd byte(4A): DeviceType- R718N3xxx(E) Series

3<sup>rd</sup> byte (03): ReportType

 $4^{th}$  byte(9F): Battery – 3.1V (low voltage) 9F (Hex) = 31 (Dec), 31\* 0.1V = 3.1V

5<sup>th</sup>-6<sup>th</sup> byte (05C7): Current1 - 1479mA 05C7 (Hex) = 1479 (Dec),1479\*1mA=1479mA

7 th -8 th byte (05D4): Current2 – 1492mA 05D4 (Hex) = 1492 (Dec),1492\*1mA=1492mA

 $9<sup>th</sup>-10<sup>th</sup>$  byte (05F0): Current3 – 1520mA 05F0 (Hex) = 1520 (Dec),1520\*1mA=1520mA

 $11<sup>th</sup>$  byte (00): Multiplier1 = Multiplier2 = Multiplier3 = 1

 $1/(0x00 = 00 00 00 00 0)$  (bin) Bit4-5 Bit2-3 Bit0-1

Data #4: 014A049F01000000000000

1st byte (01): Version

2<sup>nd</sup> byte(4A): DeviceType - R718N3xxx(E) Series

3 rd byte (04): ReportType

 $4^{th}$  byte(9F): Battery – 3.1V (low voltage) 9F (Hex) = 31 (Dec), 31\* 0.1V = 3.1V

5<sup>th</sup> byte (01): ThresholdAlarm - LowCurrent1Alarm

6<sup>th</sup>-11<sup>th</sup> byte (000000000000): Reserved

## <span id="page-9-0"></span>**5.2 Example of ConfigureCmd**

FPort: 0x07

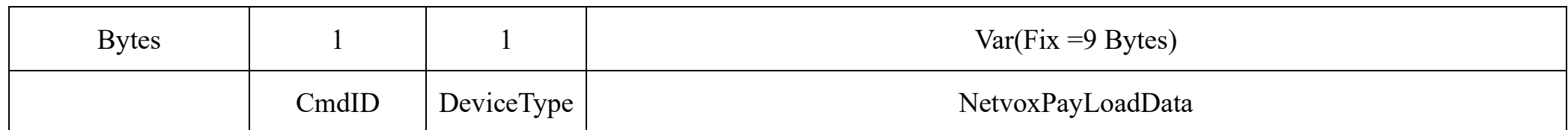

**CmdID**– 1 byte

**DeviceType**– 1 byte – Device Type of Device

**NetvoxPayLoadData**– var bytes (Max=9bytes)

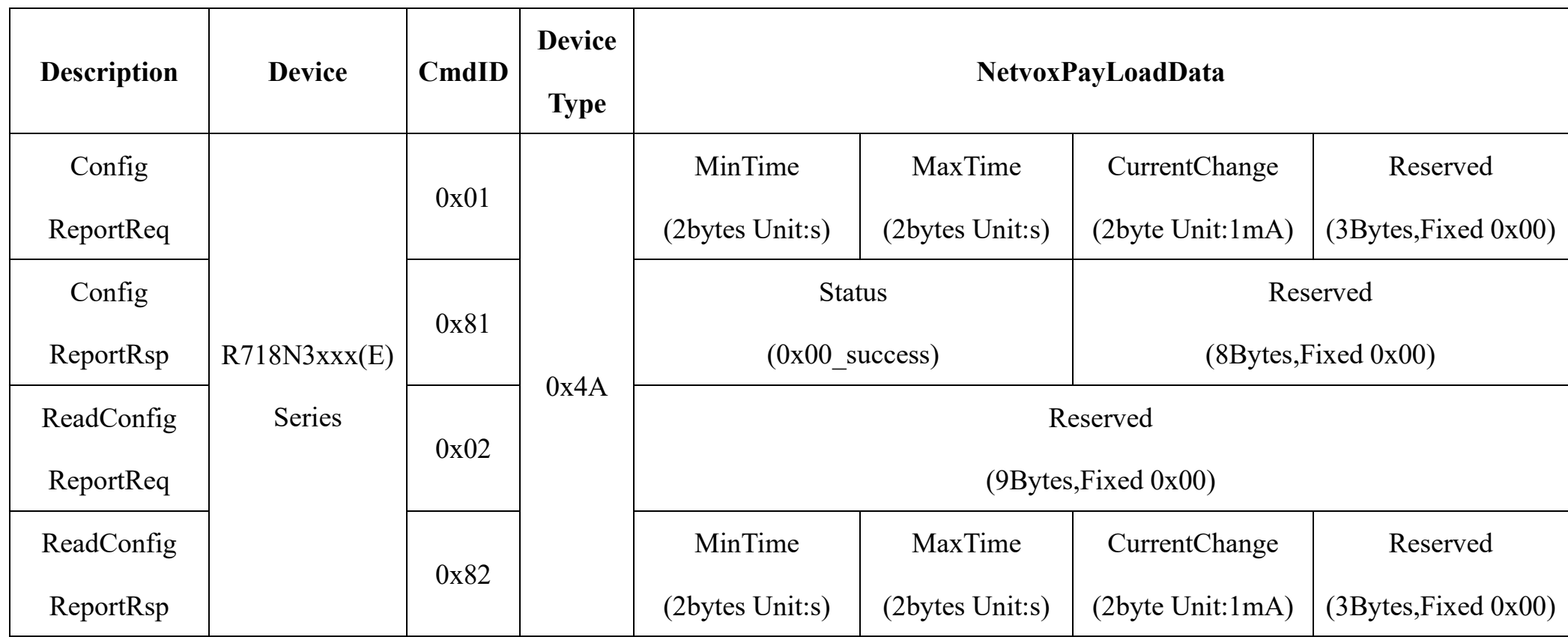

(1)Configure device parameters MinTime = 1min (0x003C), MaxTime = 1min (0x003C), CurrentChange = 100mA (0x0064)

Downlink: 014A003C003C0064000000

The device returns:

814A000000000000000000 (Configuration successful)

814A010000000000000000 (Configuration failed)

(2)Read device configuration parameters

Downlink: 024A000000000000000000

The device returns:

824A003C003C0064000000 (Current device configuration parameters)

## <span id="page-10-0"></span>**5.3 Example of SetRportType**

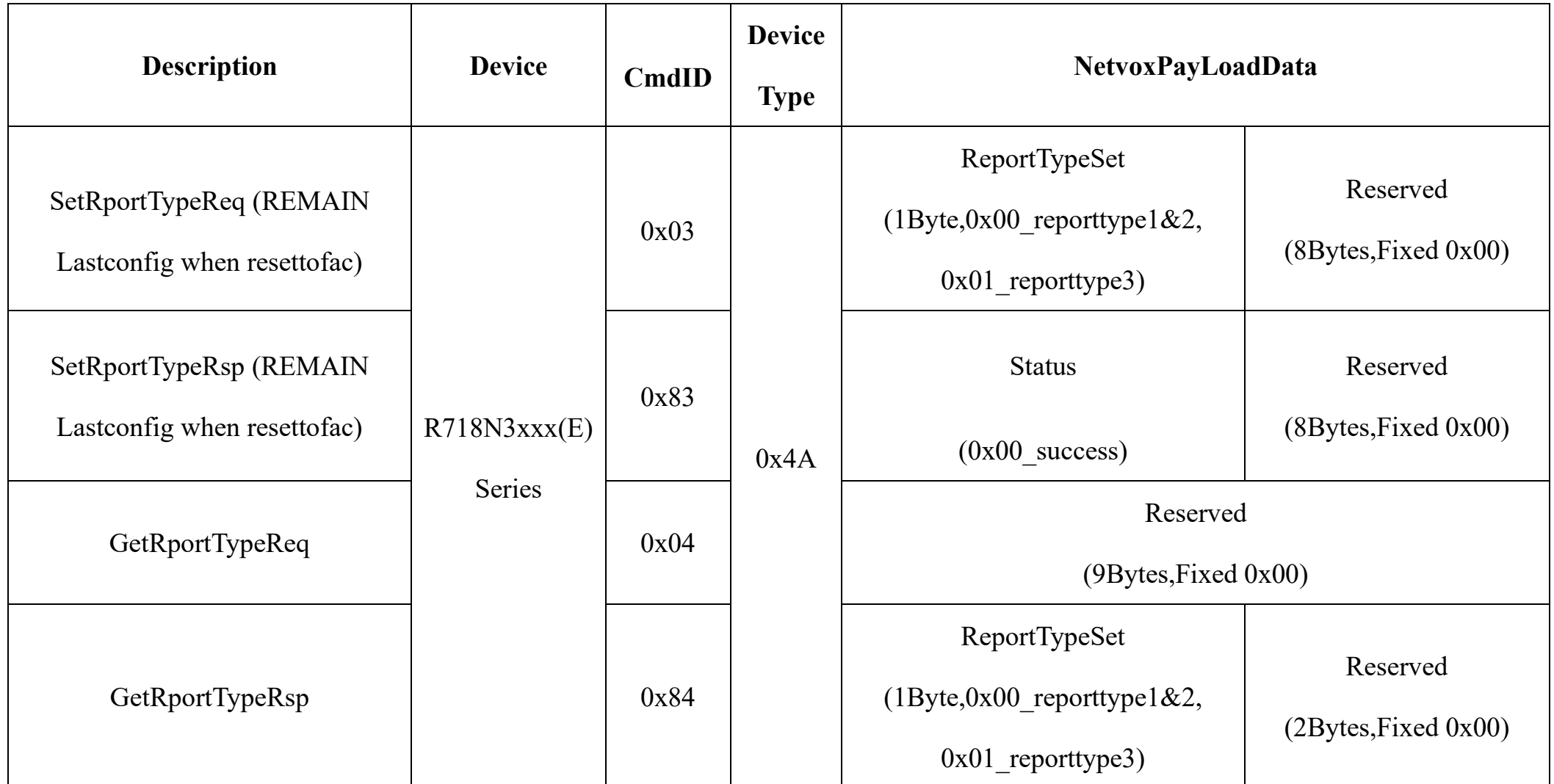

(3)Configure ReportTypeSet =0x01

Downlink: 014A0100000000000000000000 // 0x01 Uplink return one packet.

The device returns:

834A000000000000000000 (Configuration successful)

834A010000000000000000 (Configuration failed)

(4)Read device configuration parameters.

Downlink: 044A000000000000000000

The device returns:

844A010000000000000000 (Current device configuration parameters)

#### <span id="page-11-0"></span>**5.4 Set/GetSensorAlarmThresholdCmd**

#### Fport:0x10

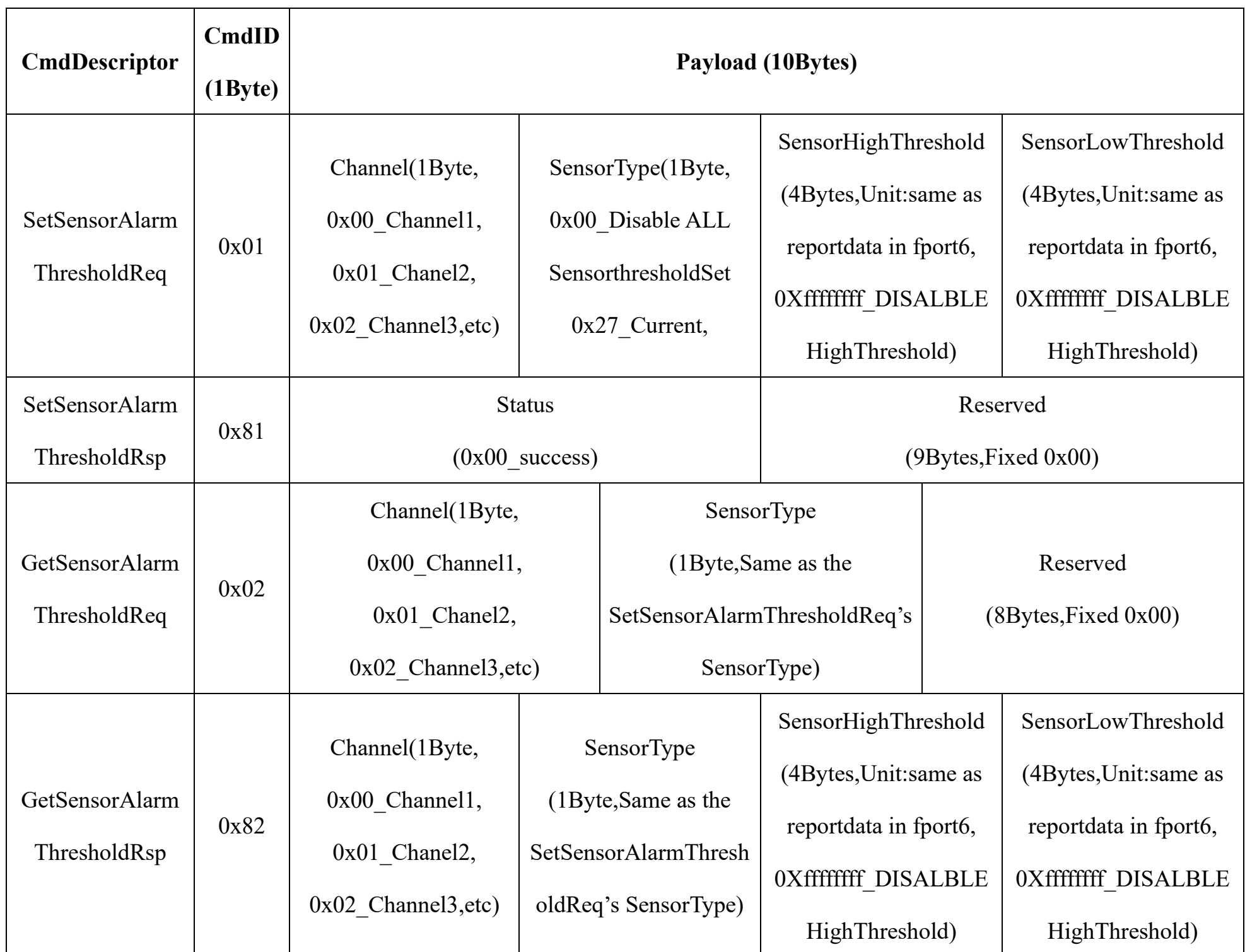

**Channel** - 1byte

0x00\_ Current1, 0x01\_ Current2, 0x02\_ Current3 // When restoring factory settings, the last set value will be retained.

(1) SetSensorAlarmThresholdReq: (Set Current HighThresholdt to 500mA; LowThreshold to100mA )

Downlink: 010027000001F400000064 //1F4 (Hex) = 500 (Dec), 500\* 1mA = 500mA;

64 (Hex) = 100 (Dec),  $64*1mA = 64mA$ 

Response: 8100000000000000000000

(2) GetSensorAlarmThresholdReq:

#### Downlink: 0200270000000000000000

#### Response: 820027000001F400000064

(3) Disable all sensor thresholds. (Configure the Sensor Type to 0)

Downlink: 0100000000000000000000

Response: 8100000000000000000000

#### <span id="page-12-0"></span>**5.5 Example for MinTime/MaxTime logic**

Example#1 based on MinTime = 1 Hour, MaxTime= 1 Hour, Reportable Change i.e. BatteryVoltageChange=0.1V

Note: MaxTime=MinTime. Data will only be report according to MaxTime (MinTime) duration regardless BatteryVoltageChange value.

Example#2 based on MinTime = 15 Minutes, MaxTime= 1 Hour, Reportable Change i.e. BatteryVoltageChange= 0.1V.

Example#3 based on MinTime = 15 Minutes, MaxTime= 1 Hour, Reportable Change i.e. BatteryVoltageChange= 0.1V.

MaxTime **MaxTime** 

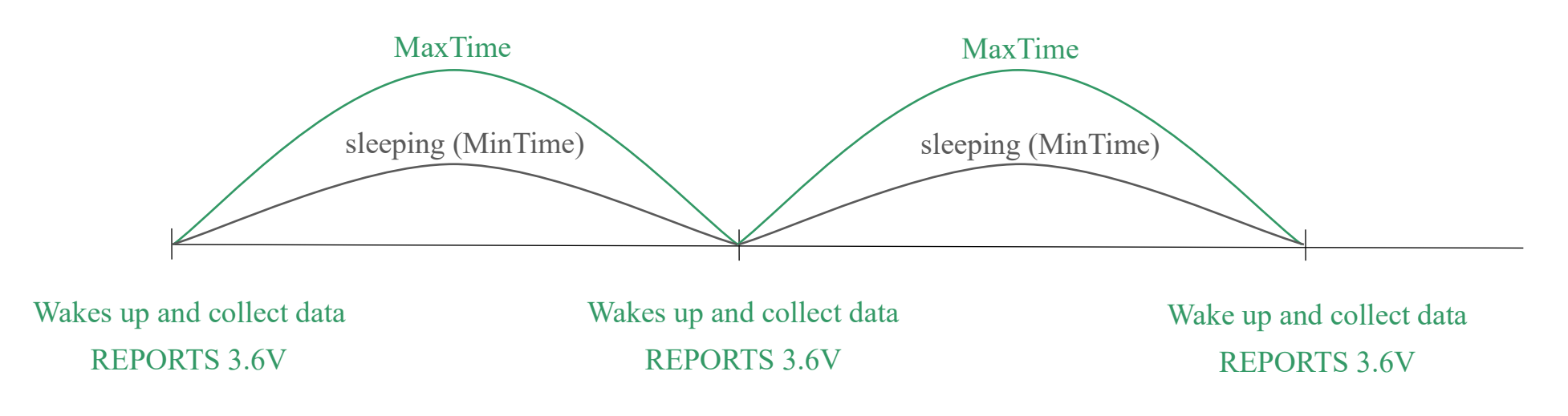

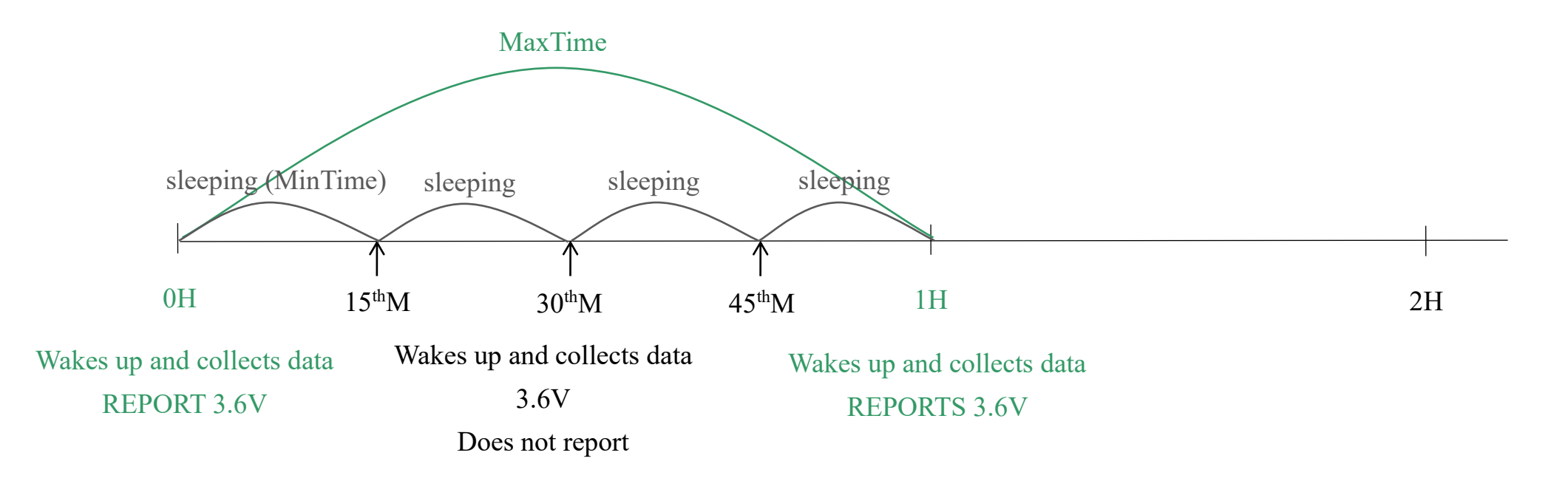

Wakes up and collects data 3.5V |3.5-3.6|=0.1

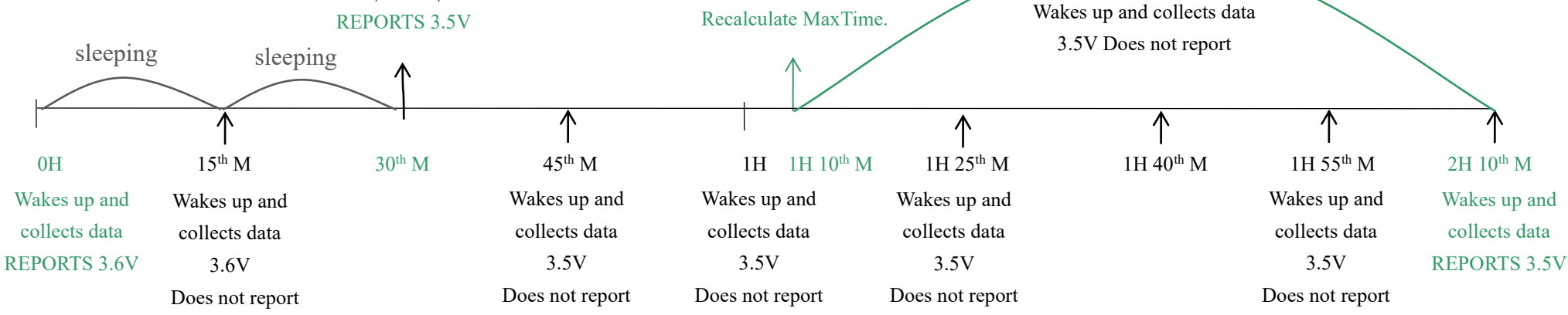

Users push the button, **REPORTS 3.5V.**

Notes :

- 1) The device only wakes up and performs data sampling according to MinTime Interval. When it is sleeping, it does not collect data.
- 2) The data collected is compared with the last data reported. If the data variation is greater than the ReportableChange value, the device reports according to MinTime interval. If the data variation is not greater than the last data reported, the device reports according to MaxTime interval.
- 3) We do not recommend to set the MinTime Interval value too low. If the MinTime Interval is too low, the device wakes up frequently and the battery will be drained soon.
- 4) Whenever the device sends a report, no matter resulting from data variation, button pushed or MaxTime interval, another cycle of MinTime/MaxTime calculation is started.

1. The 3-phase current meter R718N3xxx(E) series has a built-in magnet (see Figure 1 below). It can be attached to the surface of an object with iron during installation, which is convenient and quick.

## <span id="page-14-0"></span>**6. Installation**

To make the installation more secure, please use screws (purchased separately) to fix the device to the wall or other objects (such as the installation diagram).

Note: Do not install the device in a metal shielded box or in an environment surrounded by other electrical equipment to avoid affecting the wireless transmission of the device.

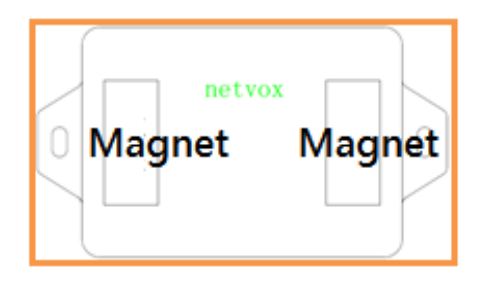

- ●School
- ●Factory
- ⚫Shopping mall
- ⚫Office building
- ⚫Smart building
- 4. The 3-phase current meter samples the current according to MinTime. If the current value sampled this time relatively exceeds the set value (the default is 100mA) more than the current value reported last time, the device will immediately report the current value sampled this time. If the current variation does not exceed the default value, the data will be reported regularly according to MaxTime.
- 5. Press the [Key] of the device to start sampling data and report the data after 3 to 5 seconds.

Note: MaxTime must be set greater than Min Time.

The three-phase current detector R718N3xxx(E) is suitable for the following scenarios:

Where the electrical data of the device with the three-phase electricity needs to be detected.

2. Open the clamp-on current transformer, and then pass the live wire through the current transformer according to the installation.

Note: "L←K" is marked on the bottom of the CT.

- 3. Precautions:
- ⚫ Before using, user must check whether the appearance is deformed; otherwise, the test accuracy will be affected.
- ⚫ The using environment should be kept away from strong magnetic fields, so as not to affect the test accuracy. It is strictly forbidden to use in humid and corrosive gas environments.
- Before installation, please confirm the current value of the load. If the current value of the load is higher than the measurement range, select a model with a higher measurement range.

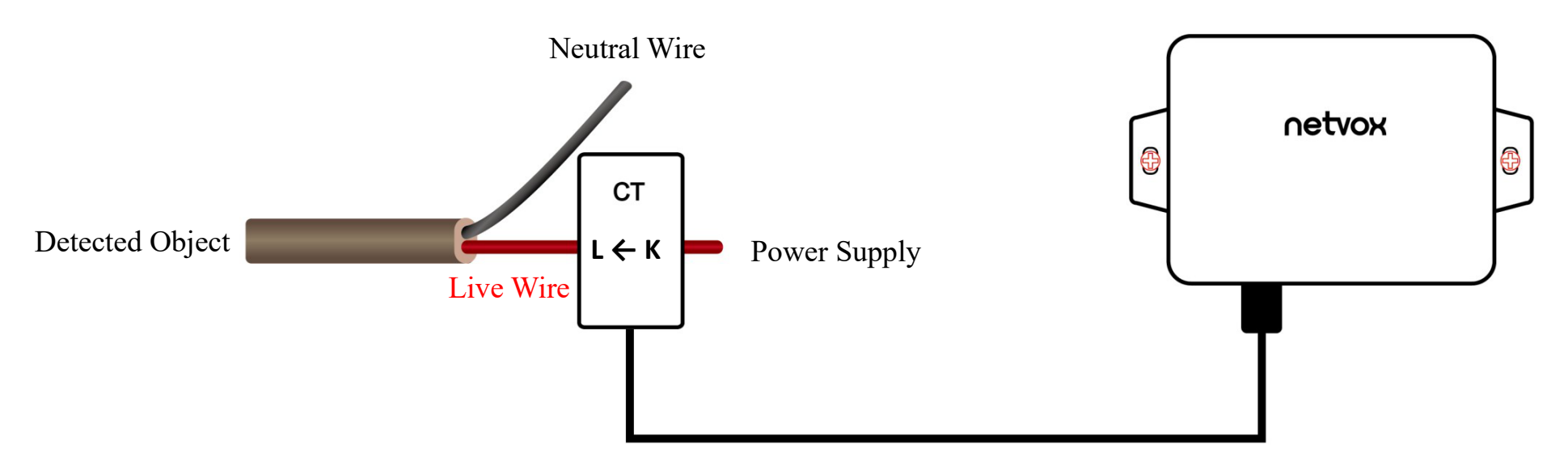

CT Wiring Schematic Diagram (Current direction K→L)

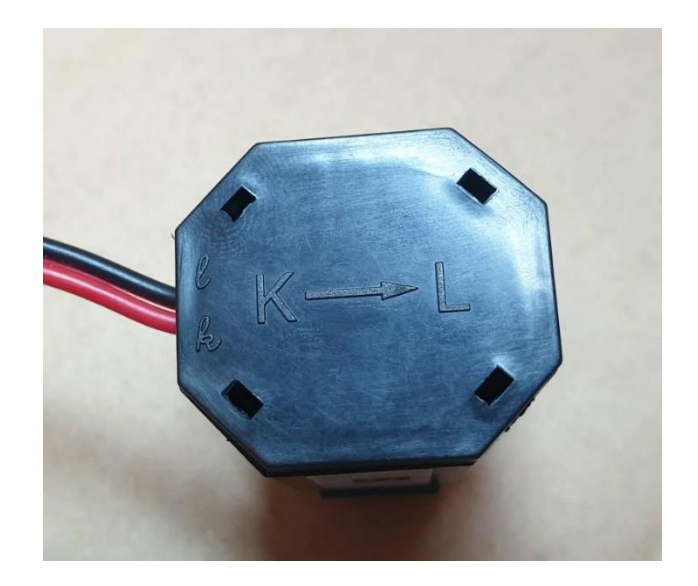

- 1. When using it, the back of it can be adsorbed on the iron surface, or the two ends can be fixed to the wall with screws.
- 2. When installing the R718N3xxx(E) series current transformer, please separate the live and neutral wires of the wire to be detected, and only take the live wire through current transformer and start the measurement according to the wiring below:

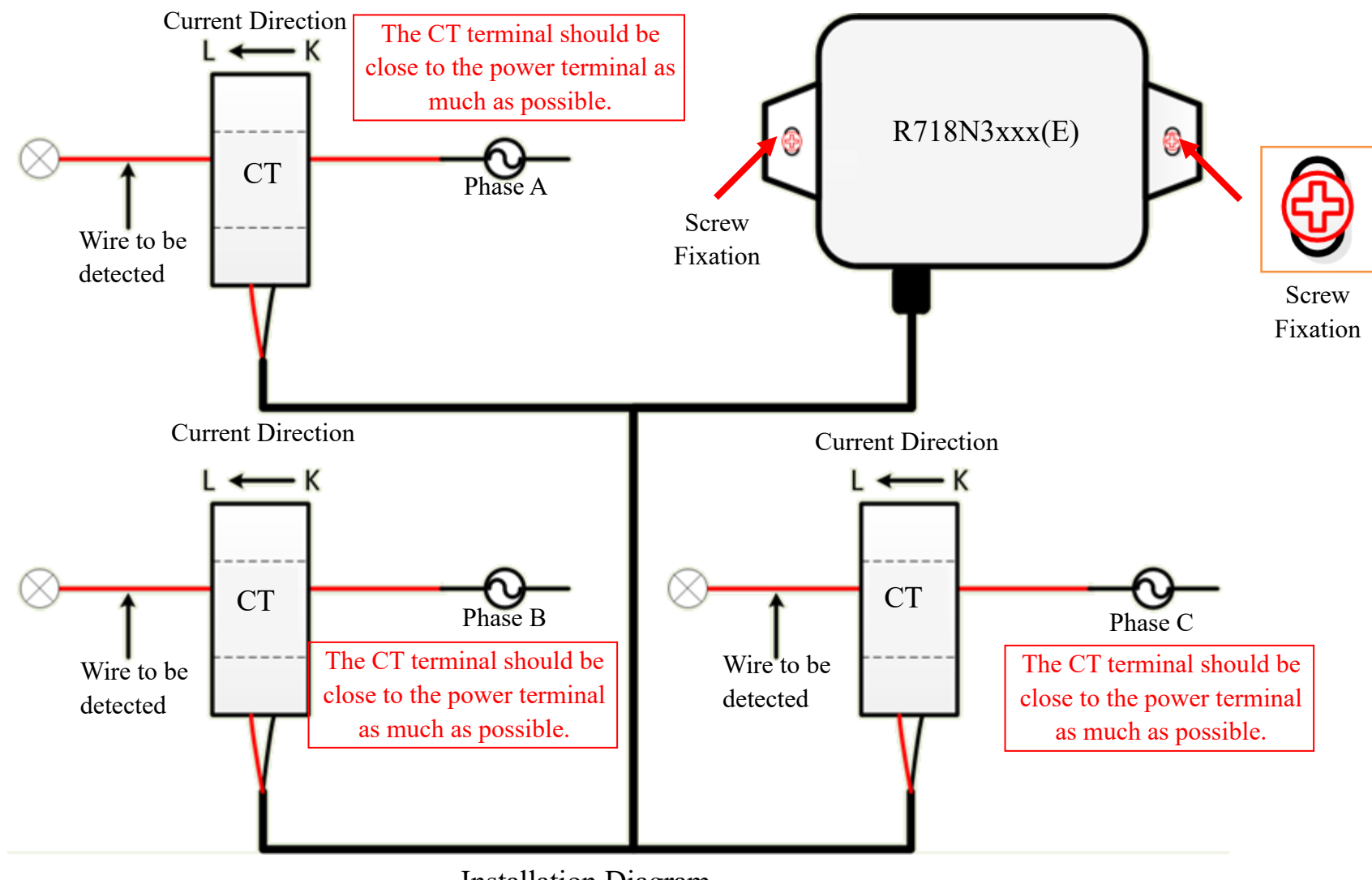

Installation Diagram

If the live wire and the neutral wire are connected together at the same time, they will offset each other and the measurement is 0.

Note:

- 1. Please do not disassemble the device unless it is required to replace the batteries.
- 2. Do not touch the waterproof gasket, LED indicator light, function keys when replacing the batteries. Please use suitable screwdriver to tighten the screws (if using an electric screwdriver, it is recommended to set the torque as 4kgf) to ensure the device is impermeable.

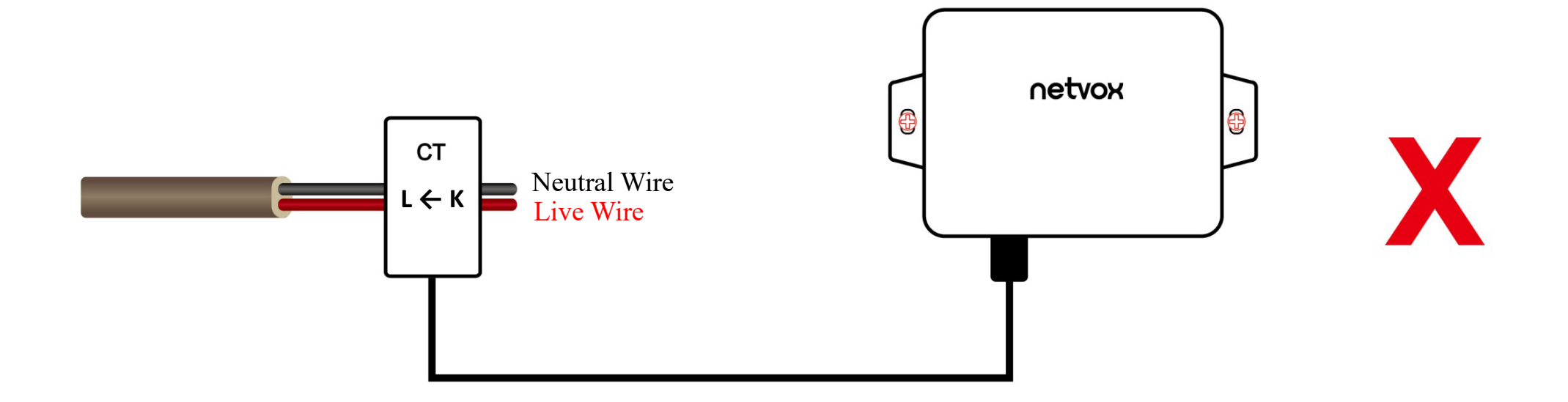

#### <span id="page-17-0"></span>**7. Information about Battery Passivation**

Many of Netvox devices are powered by 3.6V ER14505 Li-SOCl2 (lithium-thionyl chloride) batteries that offer many advantages including low self-discharge rate and high energy density. However, primary lithium batteries like Li-SOCl2 batteries will form a passivation layer as a reaction between the lithium anode and thionyl chloride if they are in storage for a long time or if the storage temperature is too high. This lithium chloride layer prevents rapid self-discharge caused by continuous reaction between lithium and thionyl chloride, but battery passivation may also lead to voltage delay when the batteries are put into operation, and our devices may not work correctly in this situation.

As a result, please make sure to source batteries from reliable vendors, and it is suggested that if the storage period is more than one month from the date of battery production, all the batteries should be activated. If encountering the situation of battery passivation, users can activate the battery to eliminate the battery hysteresis.

- a. Connect a battery to a resistor in parallel
- b. Keep the connection for 5~8 minutes
- c. The voltage of the circuit should be  $\geq 3.3$ , indicating successful activation.

#### ER14505 Battery Passivation

## <span id="page-17-1"></span>**7.1 To determine whether a battery requires activation**

Connect a new ER14505 battery to a resistor in parallel, and check the voltage of the circuit.

If the voltage is below 3.3V, it means the battery requires activation.

#### <span id="page-17-2"></span>**7.2 How to activate the battery**

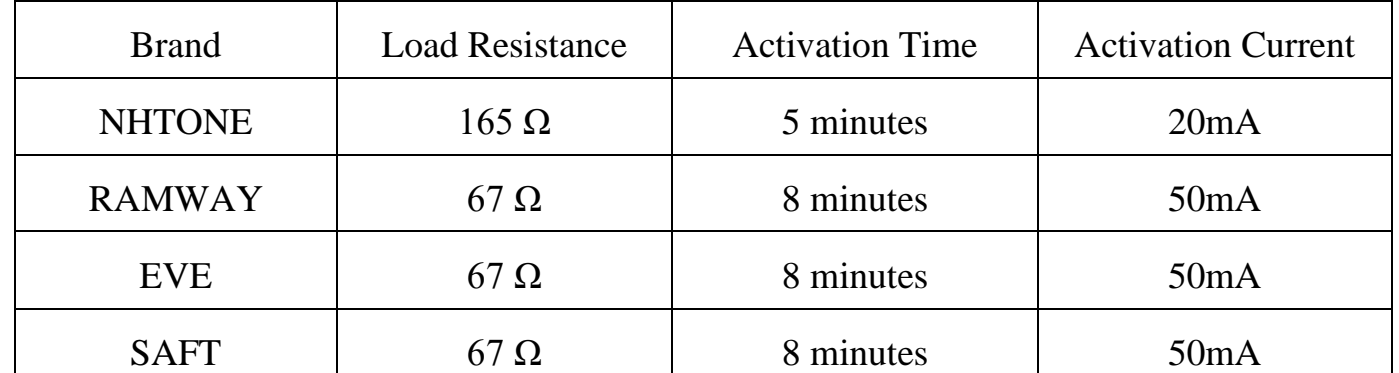

Note:

If you buy batteries from other than the above four manufacturers, then the battery activation time, activation current, and

required load resistance shall be mainly subject to the announcement of each manufacturer.

## <span id="page-18-0"></span>**8. Important Maintenance Instruction**

Kindly pay attention to the following in order to achieve the best maintenance of the product:

- •Do not put the device near or submerge into water. Minerals in rain, moisture, and other liquids could cause corrosion of electronic components. Please dry the device, if it gets wet.
- •Do not use or store the device in dusty or dirty environments to prevent damage to parts and electronic components.
- •Do not store the device in high temperatures. This may shorten the lifespan of electronic components, damage batteries, and deform plastic parts.
- •Do not store the device in cold temperatures. Moisture may damage circuit boards as the temperatures rise.
- •Do not throw or cause other unnecessary shocks to the device. This may damage internal circuits and delicate components.
- •Do not clean the device with strong chemicals, detergents, or strong detergents.
- •Do not apply the device with paint. This may block detachable parts and cause malfunction.
- •Do not dispose of batteries in fire to prevent explosion.

The instructions are applied to your device, battery, and accessories.

If any device is not working properly, please bring it to the nearest authorized service provider for repair.